# 根据筛选器的值控制图形组件显示隐藏

(本文档仅供参考,请根据实际需求内容调整)

### 问题

仪表盘中有一筛选器和图形组件,如何根据筛选器的值控制图形的显示隐藏。

## 解决方案

可以考虑对筛选器组件创建如下宏代码调整实现

```
/**
 * 
 * 
 * 
 * onBeforeRender
 * 
 * 
\star " " " \rightarrow " " "
 * 
 * 1
 */
function main(page: IPage, portlet: IFilterPortlet) {
    let id = page.getId() + portlet.getId()
     // 
     portlet.setFilterValueChangeHandler((value: any) => {
         let changeValue = value[0]
         // return
         if (changeValue === SmartbiXMacro.data[id]) return
         // 
         let hidePortlets: IPortlet[] = page.getPortletsByTitle(changeValue)
         hidePortlets.forEach((portlet: IPortlet) => {
             // 
             portlet.hide()
         })
         // 
         let showPortlets: IPortlet[] = page.getPortletsByTitle(SmartbiXMacro.data[id])
         showPortlets.forEach((portlet: IPortlet) => {
             // 
              portlet.show()
         })
         // 
         SmartbiXMacro.data[id] = changeValue
     })
}
```
宏管理

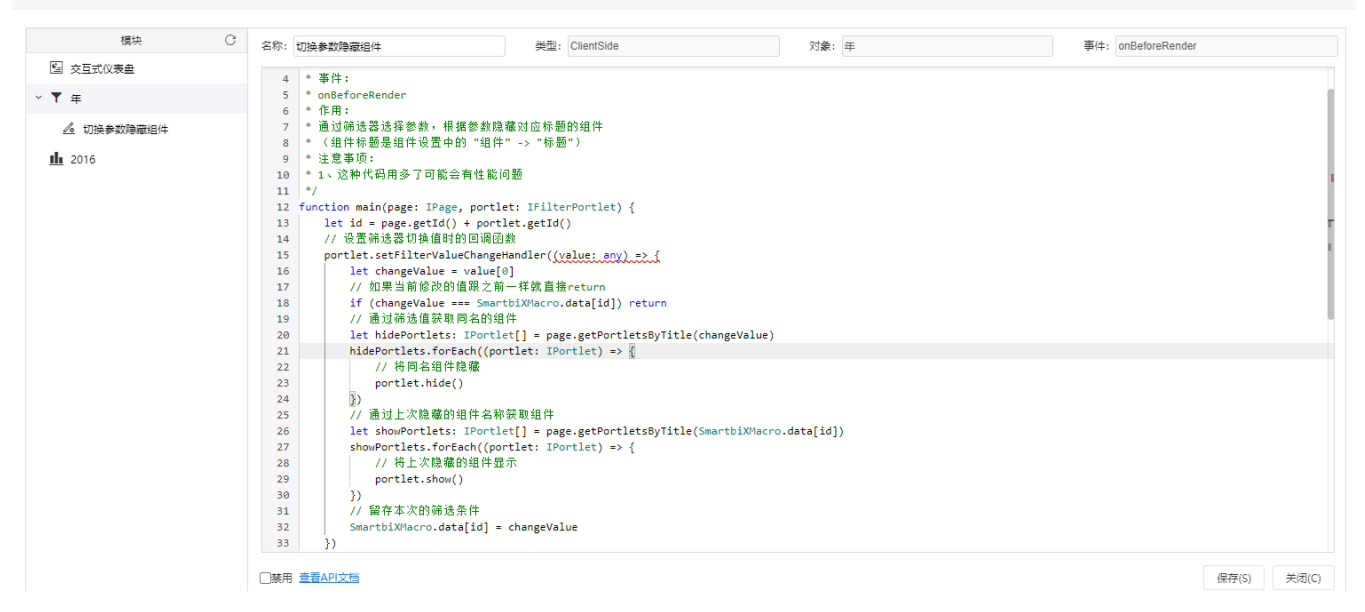

#### 注意:

- 1、组件名称与筛选器钻中值一致
- 2、对筛选器创建宏代码

### 效果如下图:

- 1、图形组件组件名称为2016
- 2、当筛选器选择2016时同名组件2016隐藏

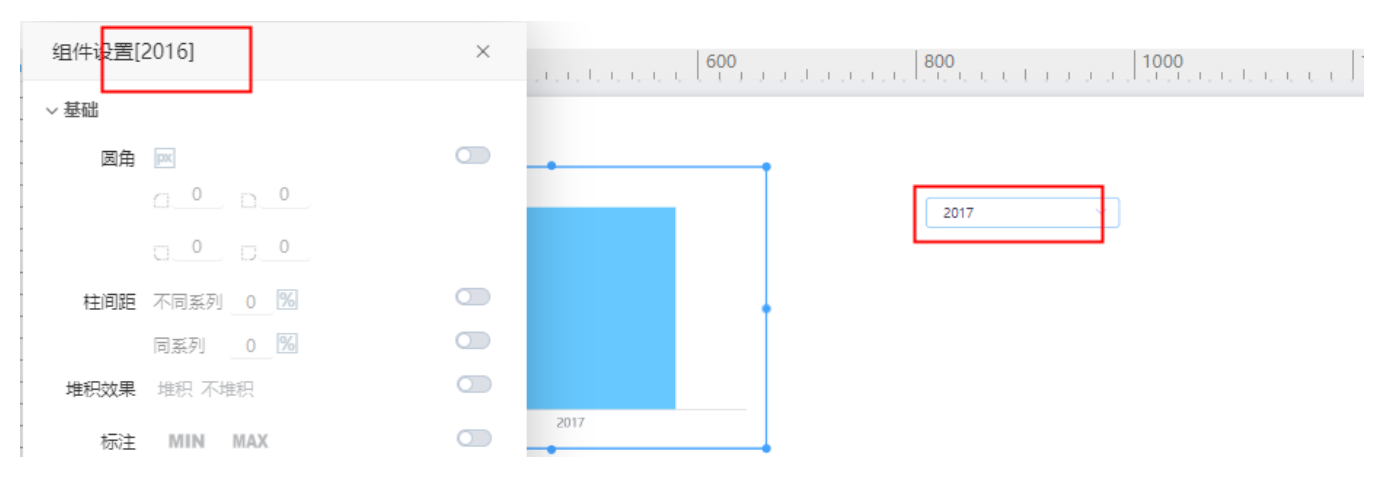

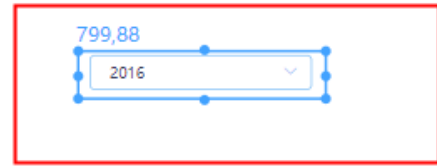